GSLetterNeo Vol.60 2013 年 7 月

# シーケンス図の階層化

オブジェクトモデリングスペシャリスト 土屋 正人 Masato Tsuchiya m-tsuchi@sra.co.jp

**SRA** 

UML のシーケンス図は、オブジェクト間で行われるメ ッセージのやり取りを表現するために使われますが、分 析から設計に移ってメッセージの粒度が細かくなると、 巨大化して可読性や保守性が落ちます。A3 用紙に印 刷しても、ルーペでも使わないと読めないようなシーケ ンス図に出会うこともあります。

原因として、対象としているユースケースやストーリが 大きすぎることが考えられ、その場合はユースケースや ストーリの単位を見直すことで解決できます。とはいえ、 妥当な粒度のユースケースやストーリであっても、設計 モデルのシーケンス図になると、巨大化は避けられない ことが多いでしょう。

## ◆ "ref"を使う

シーケンス図はUML2 大幅に改定されましたが、新た に追加された要素のひとつに、他のシーケンス図を参 照する要素"ref"(相互作用の利用)があります。"ref"を 使うことで、シーケンス図を構造化することが出来ます。 例として、次のような販売業務を考えてみます。

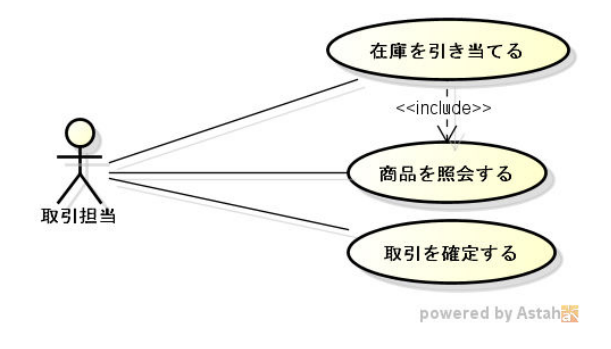

図 1 ユースケース図

この販売業務のトップレベルのシーケンス図を、"ref" を使って次のように表すことができます。

## sd TopLevel 取引先  $\boxed{\mathsf{ref}}$ ログインセッション  $\frac{1}{\text{ref}}$ 在庫を引き当てる  $\frac{1}{\text{ref}}$ 取引を確定する

### 図 2 トップレベルのシーケンス図

トップレベルのシーケンス図は、対象とする販売業務 では"ref"で示された 3 つの処理単位が実行されること を示しています。"ref"の部分の詳細を把握したいときは、 別に作成したシーケンス図を参照することになります。 例えば、「ログインセッション」の詳細は次のようになりま す。

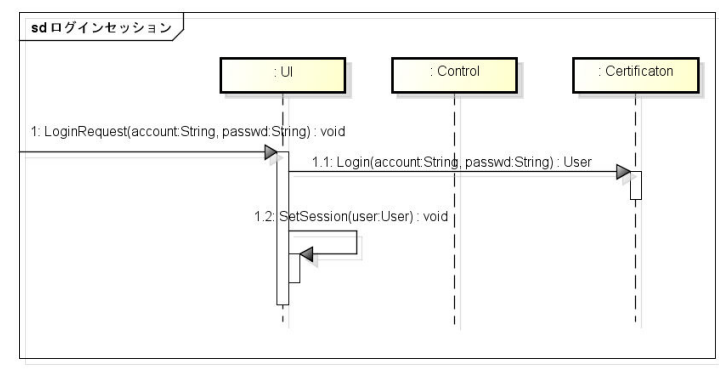

powered by Astahet

#### 図 3 「ログインセッション」のシーケンス図

同じく「在庫を引き当てる」の詳細は、次のシーケンス 図を参照します。

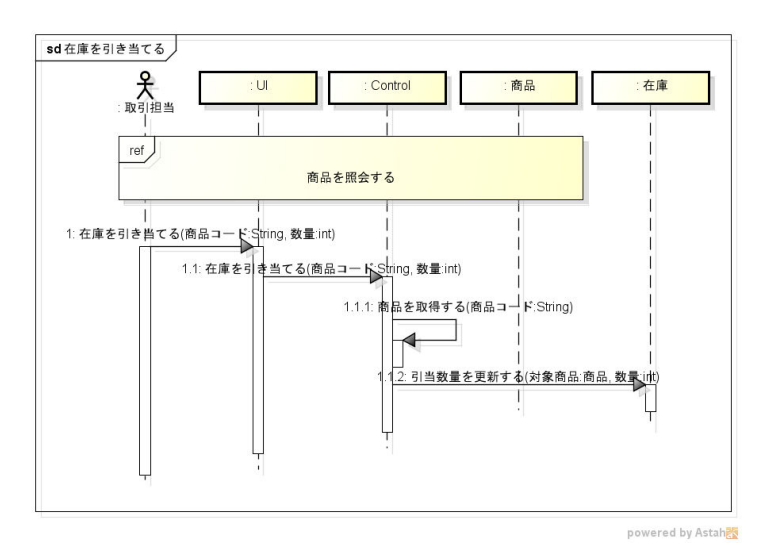

#### 図 4 「在庫を引き当てる」のシーケンス図

このシーケンス図の中でも、「商品を照会する」を"ref" しています。ユースケース図(図 1)で、ユースケース「在 庫を引き当てる」がユースケース「商品を照会する」を <<include>>している部分に該当します。このようにし て"ref"を使って階層化したシーケンス図として表現する ことが出来ます。

参照先である「商品を照会する」のシーケンス図は、 次のようになります。

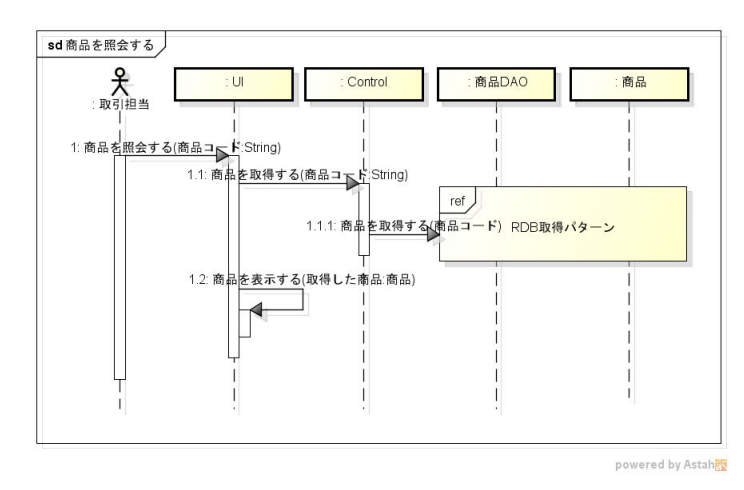

図 5 「商品を照会する」のシーケンス図

GSLetterNeo Vol.60 2013 年 7 月 20 日発行 発行者●株式会社 SRA 産業第 1 事業部 編集者●土屋正人、柳田雅子

パックナンバを公開しています●http://www.sra.co.jp/gsletter ご感想・お問い合わせはこちらへお願いします●gsneo@sra.co.jp

株式会社SRA 〒171-8513 東京都豊島区南池袋2-32-8

## ◆ パターンを"ref"で定義する

図 5 では、さらに"ref"を使っています。データベース アクセス部分の詳細を把握するには、「RDB 取得パター ン」のシーケンス図を参照します。

データベースアクセスのような汎用的なメカニズム要 素は、繰り返し使われるため、対象とするエンティティと そのリストなどを抽象化してパターンにします。個々のユ ースケースに特化したシーケンス図ではなく、パターン のシーケンス図を作成するわけです。フレームワークを 利用する場合は、利用手順を示すことになります。

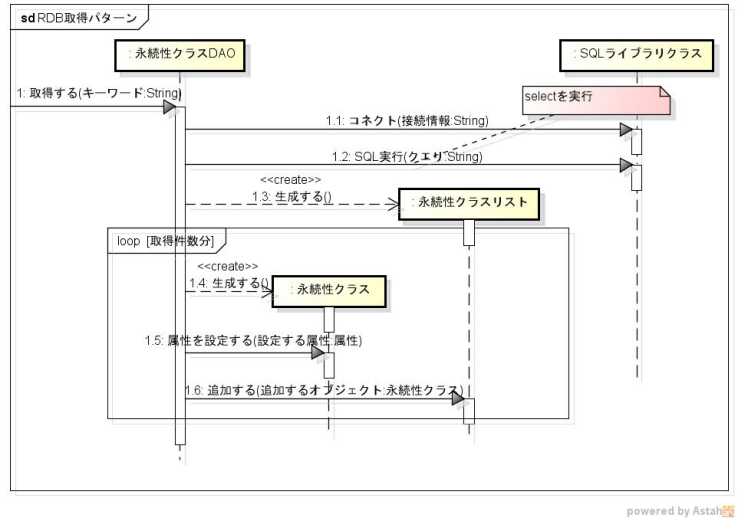

#### 図 6 「RDB 取得パターン」のシーケンス図

登録、更新、削除なども、同様にパターンとしてシー ケンス図を作成します。個々のユースケースなどで適用 する際には、対象とするエンティティをパラメタとして、抽 象化されたライフラインに割り当てます。

図 5「商品を照会する」では、「RDB 取得パターン」の 「永続性クラス DAO」に「商品 DAO」を、「永続性クラス」 に「商品」を、それぞれ割り当てています。

このように"ref"を使って構造化することで、シーケンス 図の可読性、保守性を向上させることが出来ます。

夢を。Yawaraka I nnovation

やわらか い のペーしょん

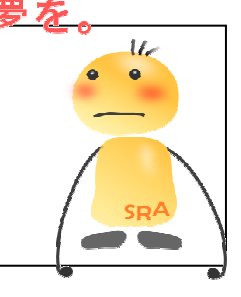